### **Univerzálny IP/GPRS modul PCS300 v.2.15**

Dňa 21.9.2011 bola firmou PARADOX zverejnená verzia zdokonaleného firmvéru pre PCS300 v.2.15.

#### **Doterajšie vlastnosti:**

Ostávajú zachované.

# **Čo je nové v PCS300 v.2.15:**

 **Algoritmus zvyšujúci schopnosť komunikovať po sieti s vysokou úrovňou rušenia.** Bol doplnený algoritmus výrazne zvyšujúci pravdepodobnosť úspešnej komunikácie na prijímač IPR512 na sieti, v ktorej je nízky odstup úrovne užitočného signálu od úrovne rušenia.

# **Ako urobiť upgrade PCS300:**

- **Preštudovať si súbor Informácie.**
- **Stiahnuť súbor** PCS300\_V2\_15\_002.puf.
- Vykonať flash za pomoci programu **In-Field Paradox Upgrade Software** prepojeného s modulom PCS300 **po datovej sieti.**

#### **Ako vytvoriť prepojenie PC s modulom PCS300 po datovej sieti:**

- Pripojiť počítač a PCS300 do spoločnej LAN siete (najčastejšie na spoločný router prideľujúci IP adresy cez DHCP).
- **Spustiť** In-Field Paradox Upgrade Software.
- Vybrať komunikáciu cez **Internet** (viď obr.).

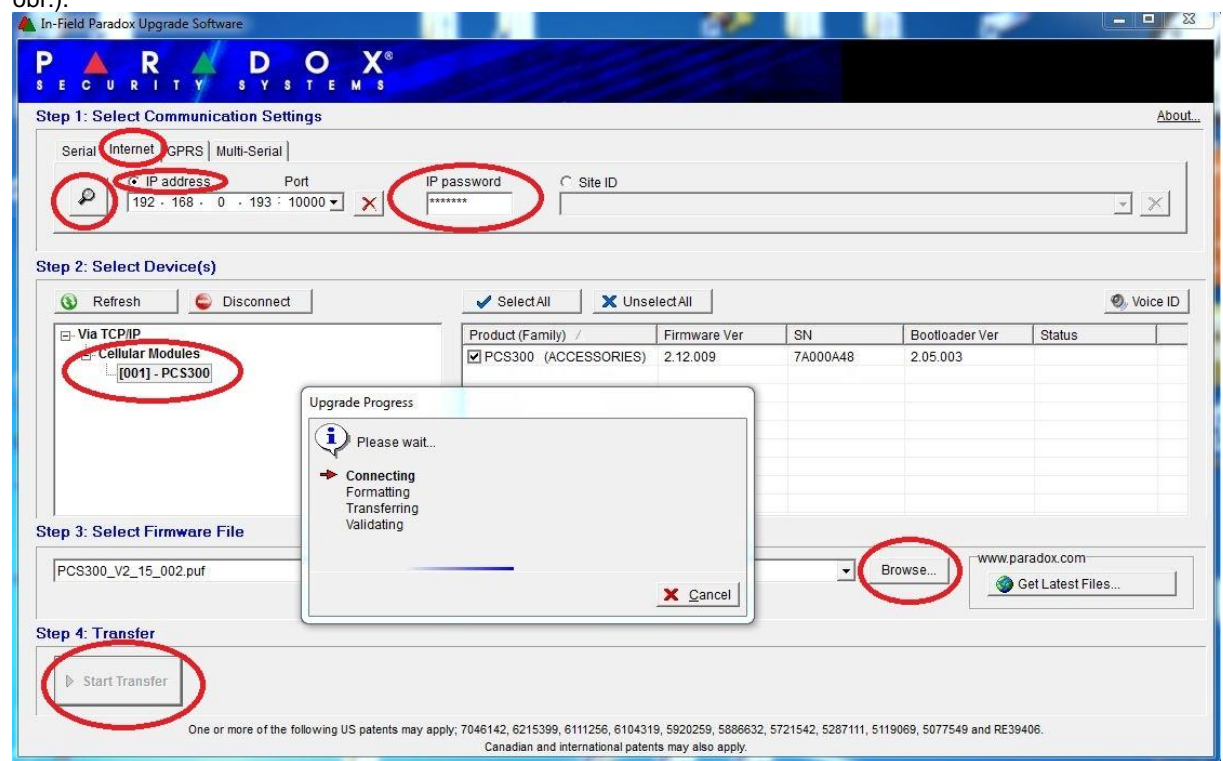

- Zaškrtnúť položku **IP address** (viď obr.).
- Kliknúť na **ikonu lupa** vľavo hore (viď.obr) a zo zoznamu nájdených modulov vybrať príslušný PCS300 (spravidla ich tam viac ani nieto).
- Nastaviť **IP password** (implicitne *paradox*) (viď obr.).
- Pomocou **Browse** vybrať požadovaný firmvér(viď obr.).
- Pomocou **Start Transfer** spustiť prenos a počkať, kým program neukončí všetky kroky...

### **Dôležité:**

**Počas flashovania musia mať všetky zariadenia zálohované napájanie.**

Na akékoľvek otázky Vám radi odpovieme na čísle 055/6432908, prípadne 0905252650.

Košice, 13.1.2012 **Ing.** Igor Lukáč